# **Общество с ограниченной ответственностью «Синергия-Инфо» (ООО «Синергия-Инфо»)**

Юридический адрес: тел.8 (985) 922-80-14 117216, Москва, ул. Грина 2-22 e-mail: [sinergi-info@rambler.ru](mailto:sinergi-info@rambler.ru) Фактический адрес: 115230 г. Москва, Варшавское шоссе, д. 42 Офис 3

# **Документация, содержащая описание функциональных характеристик программного обеспечения и информацию, необходимую для установки и эксплуатации программного обеспечения**

**«Программа для создания (управления) официальным сайтом образовательной организации»**

# **Как начать работать с сайтом**

Компания «Синергия-Инфо» открывает на своей платформе шаблон официального сайта для вашей образовательной организации. На электронную почту, указанную в заявке на открытие сайта, приходит автоматически сформированное письмо с указанием адреса сайта в сети Интернет и данных для авторизации модератора сайта. Этой информации достаточно для начала работы.

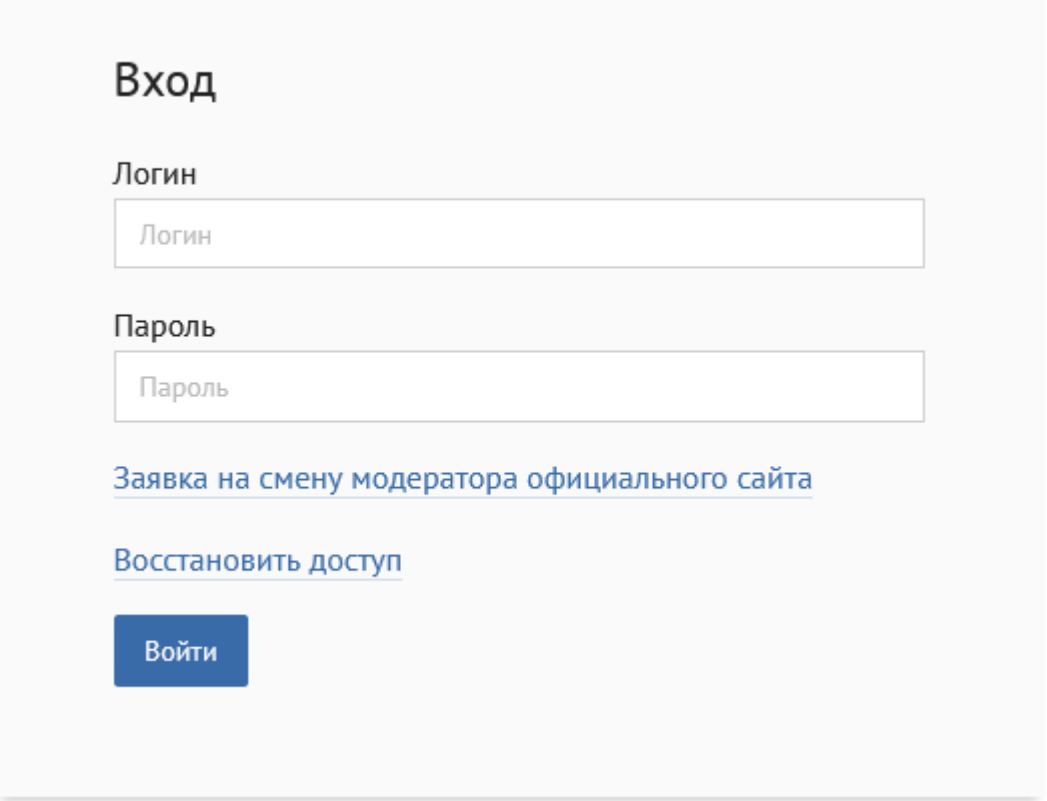

После авторизации на сайте, модератору будет доступен «Личный кабинет». Личный кабинет модератора содержит подразделы, в которых подробно описано и показано (видеоуроки) как работать с сайтом.

# Личный кабинет модератора

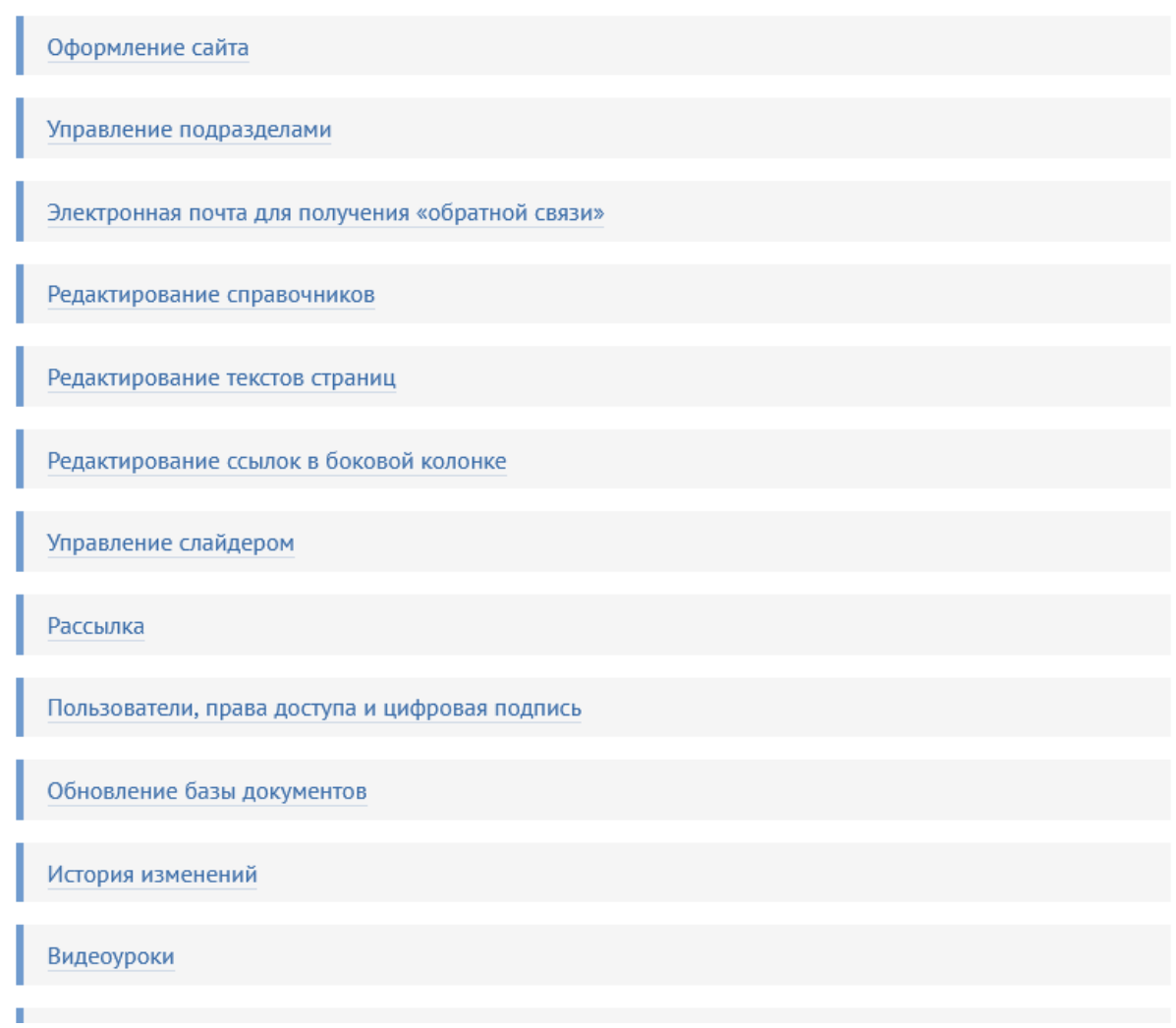

Текст, приведенный ниже, поможет оптимизировать работу по наполнению сайта, а также избежать лишних ошибок.

- 1. Как и где получить помощь зарегистрированному пользователю
- 2. Как устроен сайт поддержки пользователей
- 3. Как создать структуру официального сайта
- 4. Как устроена работа специального раздела сайта «Сведения об образовательной организации»
- 5. Как настроить элементы оформления сайта
- 6. Как устроена работа файлового менеджера
- 7. Последовательность наполнения сайта контентом (рекомендуемая)

# **1. Как и где получить помощь зарегистрированному пользователю.**

В Личном кабинете модератора, вход в который виден зарегистрировавшемуся пользователю в левом нижнем углу сайта, опубликованы **видеоуроки** по работе с сайтом.

Зарегистрировавшийся пользователь видит в верхней части экрана горизонтальную черную полосу с кнопками: Редактировать/просмотр, техподдержка, обновления.

**Редактировать/просмотр** – переключение режимов редактирования контента и просмотра результатов редактирования

**Техподдержка** – переход на сайт поддержки пользователей

**Обновления** – лента сообщений об обновлениях платформы шаблона официального сайта. Опубликованные сообщения всегда рассылаются зарегистрированным пользователям на адрес электронной почты.

Переходим в зону Главного помощника всех зарегистрированных пользователей – на сайт **«Поддержка пользователей»**.

Если перейти в «зону главного помощника» по каким-то причинам вам не удалось, то «спасательный круг»:

Руководитель компании «Синергия-Инфо» Овчинникова Наталия Валентиновна

8-985-922-8014 [sinergi-info@rambler.ru](mailto:sinergi-info@rambler.ru)

Главный помощник для тех, кто не осилил прочтение всех 9 разделов этого документа, Дождикова Татьяна Алексеевна 8-916-358-0927 Email [9228014@mail.ru](mailto:9228014@mail.ru)

У вас никогда не будет возможности напрямую по телефону обратиться к специалистам службы техподдержки.

# **2. Как устроен сайт поддержки пользователей**

В момент создания шаблона официального сайта происходит регистрация первого и самого главного на официальном сайте пользователя – Модератора, фамилия и Email которого были указаны в заявке на открытие сайта. Модератор сайта наделен правами регистрировать иных пользователей с предоставлением им прав на редактирование определенных разделов сайта. Любой зарегистрированный пользователь может сменить первичный пароль в **«настройки пользователя»**, ссылка расположена рядом с входом в личный кабинет. В момент регистрации пользователь получает права и на **сайт «поддержки пользователей»**, база зарегистрированных пользователей единая для всех информационных ресурсов: официальный сайт, тематические сайты информационного портала ОО, сайт поддержки пользователей.

Перейдите на сайт поддержки пользователей (система может попросить вас ввести еще раз логин, пароль) и продолжая читать этот текст, нажимайте кнопочки.

**Заявки пользователя**. Здесь можно в любое время оставить заявку по любому вопросу работы с сайтом.

На заявки, сформированные до 16 часов (МСК) текущего дня, ответ будет дан в этот же день. Если у вас бессонница, то ответ – на следующий день. Ответ приходит на вашу электронную почту, которая является и логином.

**Зарегистрированные пользователи и команда проекта**. Вы имеете возможность обмениваться личными сообщения с любым зарегистрированным пользователем.

**Рабочие группы**. При первичной регистрации вы становитесь членом рабочей группы вашей административной территории (муниципальный район, регион и т.д.) В рабочей группе в

разделе **«Публикации»** посмотрите тематику опубликованных материалов – это наиболее значимые публикации о контенте официальных сайтов.

**Вебинары**. Прослушайте обязательно: «Обращение граждан»; «О персональных данных»; «Самообследование»; «О документах, обязательных для размещения на официальном сайте».

**О сайтах информационного портала**. Как только у вас появится желание создавать тематические сайты информационного портала (дополнительная плата отсутствует), читайте здесь.

# **3. Как создать структуру официального сайта**

Шаблон официального сайта, который вам открыли, изначально имеет некоторые избыточные «обязательные» элементы структуры. Например, у вас нет групп дошкольного образования или ваша ОО не оказывает платные образовательные услуги. Проанализируйте элементы структуры шаблона сайта и создайте на сайте «поддержка пользователей» заявку, в которой укажите, что надо удалить из структуры вашего сайта и какие подразделы добавить. Часть этой работы можно сделать самостоятельно в Личном кабинете пользователя, раздел **«Управление подразделами»**. Все элементы структуры сайта условно можно поделить на три вида: подразделы, имеющие структуру, например, «Самообследование»; вариативные подразделы; сервисы. **Вариативные подразделы** – это подразделы, которые создают специалисты техподдержки по заявкам пользователей. Такие подразделы имеют одинаковую структуру – лента статей. Пользователи могут обращаться к разработчикам платформы с предложениями по изменению структурированных подразделов и работе сервисов. Содержание уже поданных заявок можно посмотреть на сайте поддержки пользователей **«Развитие сайтов»**. Увиденная статистика должна мотивировать вас на сотрудничество.

# **4. Как устроена работа специального раздела сайта «Сведения об образовательной организации»**

До перехода на нашу платформу структура обязательного контента вашего официального сайта была реализована в виде **«набора страниц»**: «Для размещения информации на сайте должен быть создан специальный раздел» Сведения об образовательной организации». Информация в специальном разделе должна быть представлена в виде **набора страниц** и (или) иерархического списка и (или) **ссылок на другие разделы сайта**.» - цитата из 785 Приказа Рособнадзора.

Наше решение использует технологию **«ссылки на другие разделы сайта»**. Такой подход позволил нам полностью автоматически сформировать и поддерживать в актуальном состоянии специальный раздел «Сведения об образовательной организации». Обращаем ваше внимание, что этот раздел не доступен вам для редактирования.

В обязательной структуре сайта заложены все подразделы, ссылки на контент которых, предусмотрены в специальном разделе. Вы не можете самостоятельно внести изменения в личном кабинете «управление подразделами» (скрыть подраздел), если он является элементом обязательной структуры. Возможно только подать заявку в техподдержку. Мы предостерегаем таким образом вас от ошибок. Рекомендуем посмотреть любой наполненный сайт на нашем портале eduface.ru. Например, сайты, опубликованные в разделе «Избранное».

# **5. Как настроить элементы оформления сайта**

В личном кабинете модератора есть раздел «Оформление сайта», в котором можно настроить шрифты, цвет, выбрать «обои». Посмотрите обязательно видеоурок на эту тему. Рекомендуем заняться этой работой, когда сайт уже будет почти готов. Большая часть оформительских элементов уже учтена в шаблоне и в определенной степени ограничивает ваши творческие желания.

# **6. Как устроена работа файлового менеджера**

**Файловый менеджер** - это компьютерная программа, предоставляющая интерфейс пользователя для работы с файловой системой и файлами. Структура папок (мест хранения файлов и изображений) файлового менеджера соответствует структуре элементов сайта (подразделам). Такое решение позволяет обеспечить безопасную работу любого числа зарегистрированных пользователей с точки зрения разграничения прав доступа к редактированию отдельных подразделов сайта. Модератор сайта должен довести до сведения всех зарегистрированных пользователей правила структурирования файлов и изображений в каждой папке файлового менеджера соответствующего подраздела.

#### **Наведение порядка в папке файлового менеджера**

Это можно сравнить с наведением порядка на рабочем столе компьютера. Например, изображения, используемые в публикации статьи, должны быть собраны в одну папку; при создании фотоальбома надо поступить аналогично; продумайте название файлов на латинице, которые однозначно помогут находить опубликованные изображения и файлы; используйте при необходимости в названии файлов год, месяц. Имейте ввиду, что папка файлового менеджера будет «разрастаться» год от года.

### **Удаление не используемых файлов из файлового менеджера**

Если вы удалили из контента сайта по каким-то причинам материал в формате файла, который в свою очередь хранится в папке файлового менеджера, то необходимо ОБЯЗАТЕЛЬНО удалить и из файлового менеджера. Если этого не сделать, то поисковые машины сети Интернет будут по запросу находить этот файл, которого уже нет на сайте, но в файловом менеджере он остался.

#### **Не переименовывайте, не удаляйте, не перемещайте изображения и файлы в папке файлового менеджера после их публикации на сайте**

В момент публикации на сайте файлов и изображений из файлового менеджера, программа запоминает путь к опубликованному элементу. Если вы после публикации начнете редактировать что-либо в файловом менеджере, то на сайте эти изображения и файлы «исчезнут». Этот запрет имеет значение и для желания спустя какое-то время навести порядок в папке файлового менеджера. НЕЛЬЗЯ! Продумывайте структуру хранения с первого шага работы.

# **7. Последовательность наполнения сайта контентом (рекомендуемая)**

Рекомендуем начинать наполнение сайта с подраздела **«Работники образовательной организации» раздела «Коллектив»**. Аргументы:

• Если вы заполнили список работников и правильно указали в карточке каждого **«категория занимаемой должности»** (административно-управленческий, основной

педагогический персонал, иной педагогический персонал, иной) и **«статус работника»** список правильно сформируется по группам работников.

- У руководителя образовательной организации заполните поле «является руководителем образовательной организации» (да).
- Программа автоматически перенесет «административно-управленческий персонал» в раздел «Контакты», директор будет на первом месте.
- В разделе «Контакты» предусмотрены контакты «Специалисты образовательной организации». В разделе «работники образовательной организации» в карточке работника «добавить в контакты» укажите «да». Работник автоматически появится в контактах.
- При заполнении таких разделов как, «классы», «группы дополнительного образования», «группы дошкольного образования», «группы продленного дня» будет необходимо «подставлять» работников из этого раздела.
- Не забудьте в карточке работника заполняя стаж работы, указать на какую дату введенный стаж подсчитан. Далее программа будет автоматически пересчитывать стаж на каждое 1 число месяца.

#### **Следующие разделы для наполнения «Классы»: «Группы дошкольного образования»: «Группы дополнительного образования».** Аргументы:

- Большой объем работы
- Если не заполнить раздел «Классы», нельзя заполнить сведения по рабочим программам.
- Информация из заполненных разделов даст возможность автоматически сформировать сведения о вакантных местах для приема/перевода учащихся.

Далее наполнение сайта может идти по вашему желанию. Рекомендуем сразу привлечь к этой работе несколько зарегистрированных специалистов, ориентируясь на род их основной деятельности.

# **Описание функциональных характеристик и особенностей ПО**

# Создание

Создание в сети Интернет в течение 24 часов официального сайта образовательной организации, готового для наполнения контентом. Сайты создаются на доменах третьего уровня. Второй уровень доменов принадлежит и поддерживается компанией «Синергия-Инфо». Хостинг также оплачивается компанией «Синергия-Инфо». Домены второго уровня, зарегистрированные самостоятельно образовательными организациями, также могут использоваться.

#### Оптимизация

Для редактирования контента сайта используется технология Edit-in-Place — «Редактирование на месте». Распределяются права доступа для корректной работы любого количества зарегистрированных пользователей.

Оптимизация работы зарегистрированных пользователей позволяет свести к минимуму возможных ошибок благодаря структуре, заложенным программными решениям и правилам публикации контента.

Автоматически формируется обязательный раздел «Сведения об образовательной организации». Структура официального сайта и соответствующее программное решение

позволяют автоматически устанавливать ссылки на опубликованный контент раздела «Сведения об образовательной организации». Такое программное решение дает возможность модератору сайта экспертно контролировать наличие обязательного контента на официальном сайте.

Распределение прав зарегистрированных пользователей для привлечения к наполнению и развитию сайта любого количества работников образовательной организации.

#### Изменение

При изменении требований федерального законодательства изменения в структуру и контент официального сайта вносятся централизованно в течение не более, чем 30 дней.

Расширение инвариантной структуры сайта вариативными тематическими подразделами по заявкам пользователей.

#### Сопровождение

Техническое, организационно-методическое и правовое сопровождение ведется на портале поддержки зарегистрированных пользователей.

Ведется сопровождение обязательных подразделов сайта тематическими нормативноправовыми документами федерального, регионального и муниципального уровней. Актуализация базы документов осуществляется еженедельно.

Проводится экспертный и автоматический аудит контента официального сайта образовательной организации на соответствие требованиям законодательства.

#### Расширение

Расширение информационной открытости образовательных организаций за счет создания неограниченного числа тематических сайтов информационного портала:

- 1. персонального сайта специалиста,
- 2. сайта учебной группы,
- 3. сайта группы дошкольников,

4. сайта любой группы, участники которой объединены определенным видом деятельности,

5. сайта музея образовательной организации.

#### Выполнение требований

Выполнение требований 152-ФЗ «О персональных данных» в виде формы соглашений на обработку персональных данных читателей сайта в случаях их письменных обращений (обращение граждан, отзывы и предложения, вопрос руководителю или работнику и т. д.).

#### Безопасность

HTTPS обеспечивает криптозащиту передаваемых данных. Ежедневно проводится резервное копирование данных с глубиной отката 30 календарных дней

# Инфраструктура

Все ресурсы размещены в облачной инфраструктуре. Вычислительные мощности Исполнителя размещаются в дата-центрах на территории РФ по адресам: зона доступности А - улица Энергетиков, 37к2, Владимир, Россия; зона доступности Б - улица Пушкина, 21, Сасово, Рязанская область; зона доступности С - ул. Силикатная, 19, Московская область, г. Мытищи; бекап-сервер (резервный сервер): 109316, г. Москва, Остаповский пр-д, д. 22, стр. 13.

Технические особенности

- 1. Система работает на ОС Debian 11 с использованием веб-сервера nginx.
- 2. В основе программной платформы лежит веб-фреймворк Yii2.
- 3. Пользовательские файлы имеют выделенное файловое хранилище.

4. Для обеспечения быстрого и гибкого поиска используется поисковый движок ElasticSearch.

- 5. LibreOffice генерирует pdf превью офисных документов.
- 6. Многопоточные сервисы системы написаны на nodejs.